## **Информационное письмо**

Уважаемые обучающиеся!

Сообщаем вам, что образовательный процесс в осеннем семестре начинается в очной форме.

Поскольку сохраняется ряд ограничений, то это требует сохранения дистанционного формата для некоторых видов занятий.

Для того, чтобы определить в каком формате будет проходить ваше занятие, необходимо обратиться к расписанию.

Расписание со ссылками на Zoom-конференции находится на скрытой странице, попасть на которую вы сможете, если пройдете по ссылке, полученной в информационном сообщении в ЛКС.

1. Если в расписание указан только номер аудитории, это означает, что учебное занятие проводится в очном формате в вышеупомянутой аудитории.

2. Если в расписании указана Zoom-ссылка (код доступа и идентификатор конференции), это означает, что Ваше занятие будет проводиться в дистанционном формате и вам необходимо нажать на зум-ссылку (либо ввести код доступа и идентификатор конференции), чтобы подключиться к преподавателю.

3. Если в расписании указан номер аудитории и аббревиатура «ЛКС/ЛКР». Такая запись означает, что Ваше занятие проводится в дистанционном формате, но подключаться к нему необходимо через Ваш личный кабинет студента (ЛКС).

Подробный алгоритм подключения представлен ниже.

1. Студент через сайт mgsu.ru открывает Личный кабинет студента

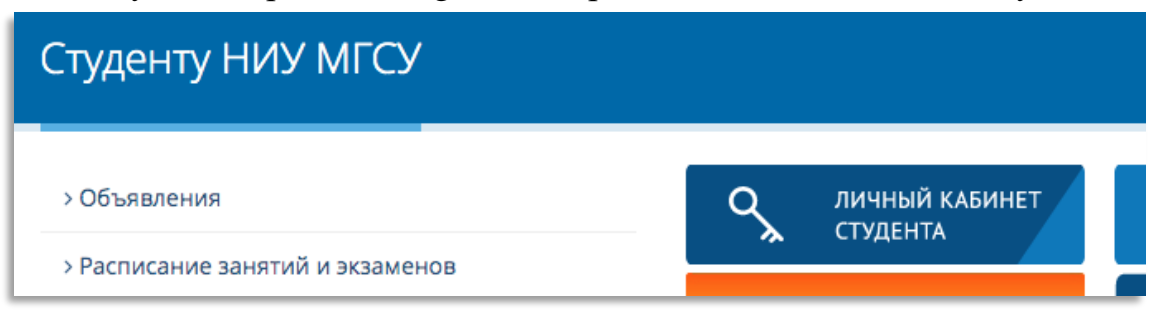

## 2. В ЛКС выбирается пункт меню «АУДИТОРИИ ДИСТАНЦИОННОГО ПРОВЕДЕНИЯ ЗАНЯТИЙ»

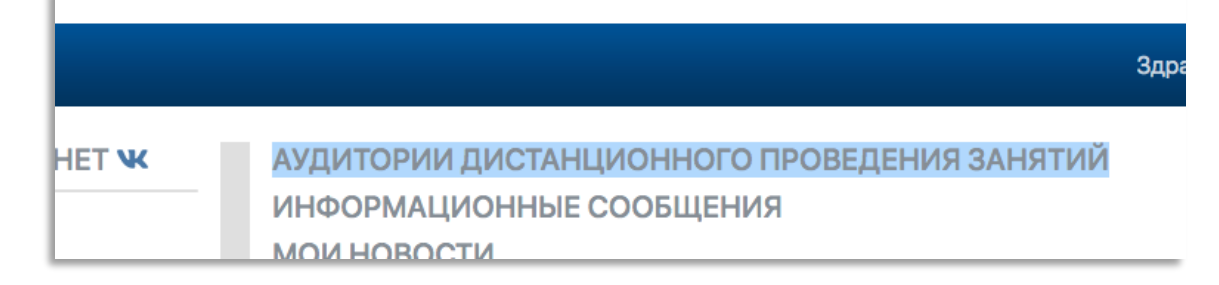

3. В полученном списке открыть ссылку для нужной аудитории в соответствии с расписанием

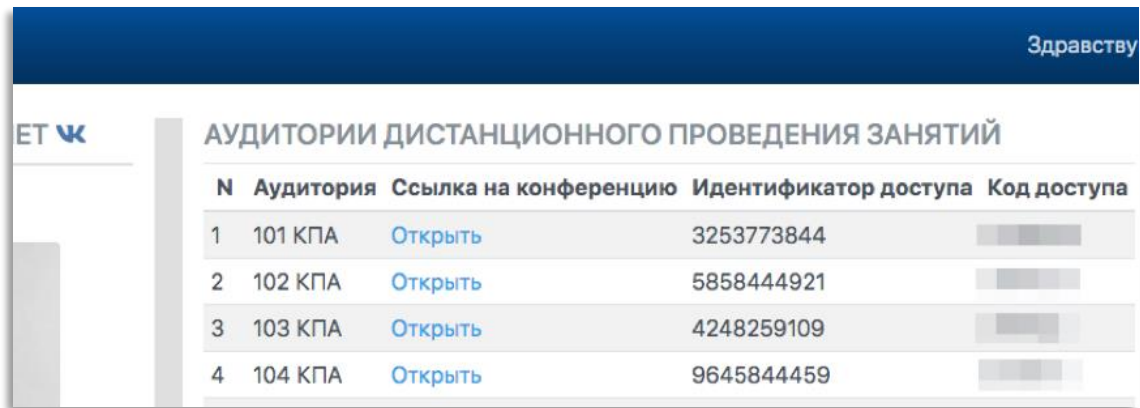

4. Откроется окно Zoom с трансляцией занятия из выбранной аудитории. После окончания занятия необходимо выйти из конференции.